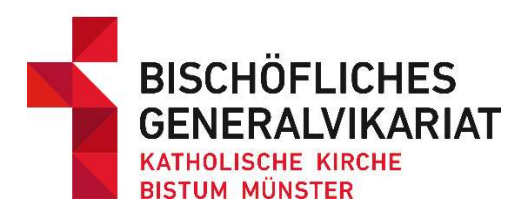

# ERALVIKARIAT<br>SCHE KIRCHE Newsletter

Fachstelle Büchereien

Januar 2023

## Jahresstatistik 2022 – Abgabefrist 31. Januar 2023

Bitte denken Sie an die Abgabe der Statistikunterlagen bis zum 31. Januar 2023.

Die einzelnen Statistikformulare stehen Ihnen ausschließlich auf unserer Homepage zur Verfügung.

Sie haben zwei Möglichkeiten, uns die Unterlagen zukommen zu lassen:

- 1. Sie drucken Ihre Formulare aus und füllen diese handschriftlich aus, lassen den Kath. Bogen vom Träger unterschreiben und schicken uns alles per Post zu.
- 2. Wie im Vorjahr können Sie die Bögen auch online ausfüllen und uns anschließend zumailen (wenn Sie Ihren Träger ins Cc setzen, gilt dies für uns als unterschriebener Kath. Bogen).

Alle weiteren Infos: www.bistum-muenster.de/buechereien

### Fortbildungen

#### Regionaltreffen 2023 – Neustarten?! Durchstarten!

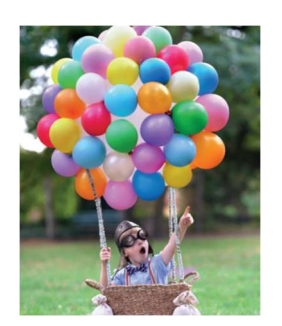

Den Einladungsflyer zu unseren Regionaltreffen im Frühjahr 2023 haben wir zusammen mit der BiblioTheke bereits an die Postanschriften der Büchereien verschickt.

Sie finden alle Infos und die Anmeldemöglichkeiten aber auch hier: https://t1p.de/6e3dz

#### BASIS 12-Kompakt-Kurse 2023

Die Informationen zu den Kursen in 2023 und die Online-Anmeldemöglichkeit finden Sie hier: https://t1p.de/6e3dz

#### Grundkurs Bibliothecaplus

Der Kurs richtet sich sowohl an neue Teammitglieder, die noch nicht so viel Erfahrung mit Bibliothecaplus haben, als auch an "alte Hasen", die ihr Wissen auffrischen möchten.

Einmal die Grundkenntnisse zur Software Bibliothecaplus auffrischen oder ganz neu einsteigen! Einmal alles fragen, was man schon immer zu Bibliotheca wissen wollte! Einmal die Probleme und Fragen klären, die immer wieder auftauchen und ärgern!

Themen sind u.a. -Verbuchung, Gebührenverwaltung, Mahnungen und Nutzerverwaltung - Katalogisierung, Datenimport, Recherche und Makulieren

- Druckoptionen, Einstellungen, OPAC und Onlineforum

Neben den vermittelten Inhalten bringen auch der Erfahrungsaustausch und die Diskussion der Teilnehmenden untereinander frische Ideen und Denkanstöße für den Umgang mit der Software und den eigenen Büchereialltag.

#### Termine:

Samstag, 11. Februar 2023, 10 Uhr bis ca. 17 Uhr in Münster Samstag, 17. Juni 2023, 10 Uhr bis ca. 17 Uhr in Vechta

#### Anmeldung:

Per Mail bis jeweils zwei Wochen vorher an buechereien@bistum-muenster.de Die Teilnahme ist kostenlos. Für Verpflegung wird gesorgt.

#### Fortbildung der Fachstelle Osnabrück – Noch Plätze frei

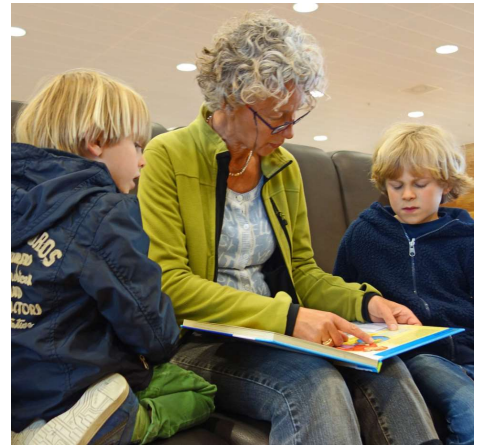

(Bild: Aline Dassel auf Pixabay)

#### Bilderbücher ins Spiel bringen

Bilder "lesen" zu können ist eine wichtige Vorstufe für das Textlesen. Gleichzeitig sind Bilderbücher gut geeignet, um die Freude an Büchern und die Lust aufs Lesen bereits bei kleinen Kindern zu wecken. In diesem Seminar erhalten die Teilnehmenden Anregungen, wie sie aktuelle Bilderbücher auf fantasievolle Weise einsetzen können.

Referentin: Anke Märk-Bürmann, Akademie für Leseförderung Niedersachsen Termin: Mittwoch, 1. Februar 2023, 10:00 Uhr bis 13:00 Uhr Ort: Vitushaus, Domhof 12, Meppen Anmeldung: bis zum 20. Januar 2023 bei der Fachstelle Osnabrück koeb@bistum-os.de

# EDV-Tipp für NRW-Büchereien

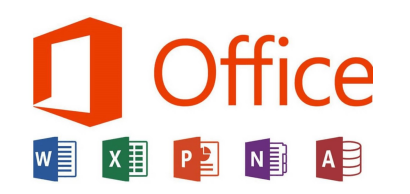

Wussten Sie schon, … dass es einen alternativen Weg gibt, um an Ihre E-Mails und andere Office-Produkte zu kommen?

Wie Sie wissen, sind die Funktionsaccounts (z.B. ausleihe1stXY) grundsätzlich nicht berechtigt, auf Outlook zuzugreifen. Bei einigen von Ihnen wurde Outlook mit (inoffiziellen) Zugriffsrechten versehen, so dass die Mails trotzdem abrufbar waren.

Mit Auslieferung der neuen Hardware und durch zentrale Einstellungsänderungen der IT ist dieser inoffizielle Zugriff nun häufig geblockt und nicht mehr nutzbar. Daher hier ein Lösungsvorschlag, wie Sie trotzdem an Ihre Mails kommen.

#### Schritt 1:

Gehen Sie ins Internet und rufen die Seite https://www.office.com auf. Sie gelangen auf den Online-Auftritt von Microsoft Office.

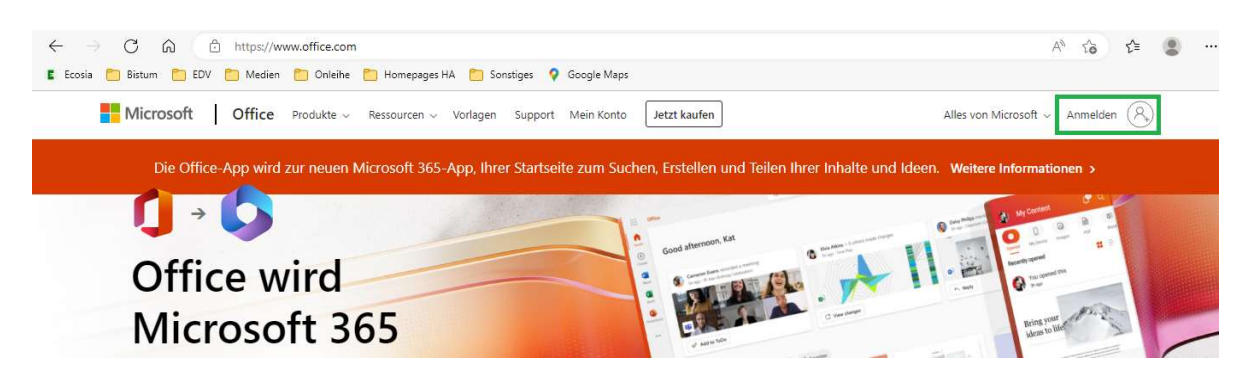

#### Schritt 2:

Klicken Sie oben rechts auf Anmelden und geben Mailadresse und Passwort eines personalisierten User-Accounts ein, also z.B. musterfrau-e@bistum-muenster.de (Hinweis: bei einem Login über einen Bücherei-PC sollte keine Zweitauthentifizierung per App oder SMS-Code erforderlich sein.)

#### Schritt 3:

Nach dem Login klicken Sie am linken Bildrand auf die Outlook-Schaltfläche und gelangen so in die Mails des personalisierten Accounts.

# Outlo

#### Schritt 4:

Um nun auch die Büchereimails einsehen zu können, klicken Sie in der Outlook-Ansicht auf das Namenskürzel (oben rechts, teilweise auch mit Foto versehen) und wählen "Weiteres Postfach öffnen".

Im erscheinenden Fenster geben Sie die Mailadresse der Bücherei an, also z.B. buecherei-ORT@bistum-muenster.de

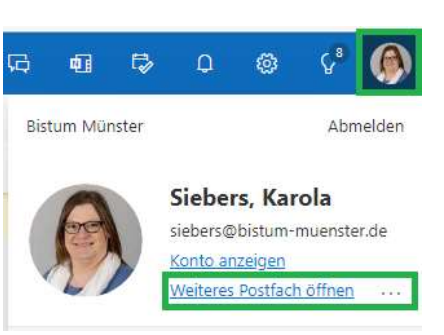

Es öffnet sich ein zweites Outlook-Fenster mit den Mails an die Büchereiadresse.

Eine ausführliche Anleitung finden Sie im Onlineforum: https://bgvms.sharepoint.com/sites/bibliothecaforum

# Verlosung - Medienpakete "Fastenzeit und Ostern"

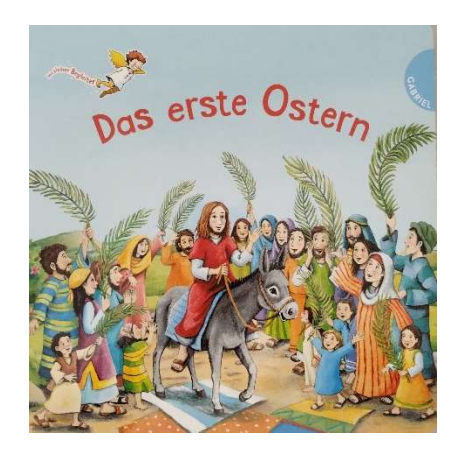

Wir verlosen 10 Überraschungspakete zum Themenbereich "Fastenzeit und Ostern".

Die Pakete sind eine bunte Zusammenstellung von aktuellen Kinder- und Erwachsenenbüchern.

Teilnehmen können ehrenamtliche Büchereien aus dem Bistum Münster.

Senden Sie uns bis zum 27. Januar 2023 eine Mail an buechereien@bistum-muenster.de mit dem Betreff "Ostern". Bei mehreren Einsendungen entscheidet das Los.

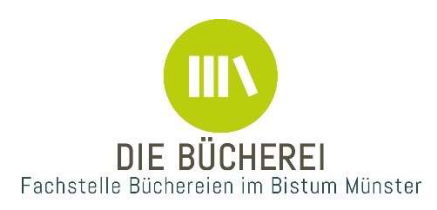

Impressum: Bischöfliches Generalvikariat Münster Hauptabteilung Seelsorge Fachstelle Büchereien Rosenstraße 16 48143 Münster Fon 0251 495-6062 buechereien@bistum-muenster.de www.bistum-muenster.de/buechereien

Wenn Sie unseren Newsletter nicht mehr regelmäßig erhalten möchten, schicken Sie uns bitte eine Mail.